# **[Kwoty deklaracji](https://pomoc.comarch.pl/optima/pl/2023_5/index.php/dokumentacja/kwoty-deklaracji/)**

Po wprowadzeniu kartoteki właściciela i uzupełnieniu wszystkich informacji można wprowadzić odliczenia od przychodu i podatku oraz kwoty przychodów z innych źródeł dochodu. W tym celu należy ustawić kursor na danym podatniku i wcisnąć

przycisk *Udziały i kwoty deklaracji*. Otwarta zostanie karta indywidualnych odliczeń podatnika. Udziały i odliczenia w każdym miesiącu są dostępne po naciśnięciu przycisku *Dodaj* (klawisz **<INSERT>** lub *Dodaj seryjnie* (**<SHIFT>**+**<INSERT>**).

Po rozwinięciu strzałki obok przycisku plusa widoczne są opcje:

- **Dodaj** pozwala na dodanie *Kwot indywidualnych* za konkretny miesiąc,
- **Dodaj seryjnie** pozwala na dodanie *Kwot indywidualnych* za cały rok. Po wyborze opcji pojawia się okno:

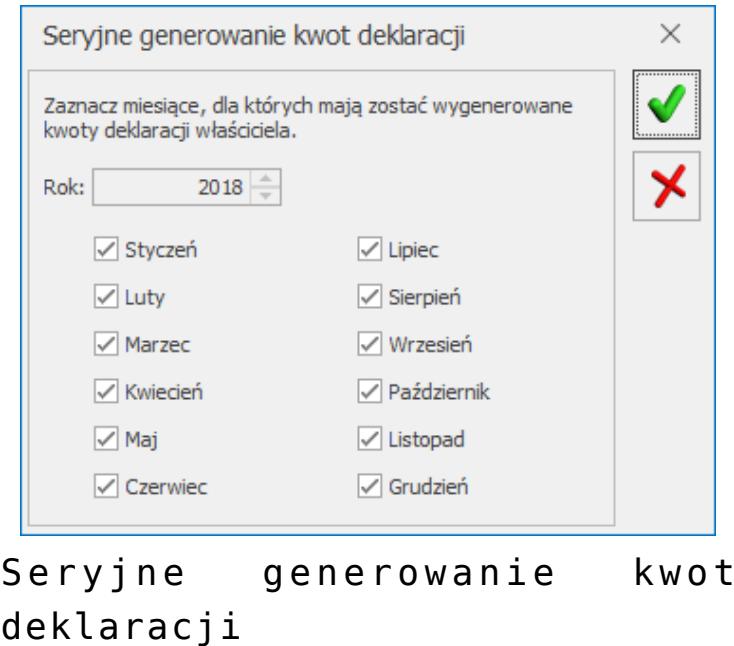

Domyślnie zaznaczane są miesiące następujące po ostatnim miesiącu, w którym wprowadzono *Kwoty indywidualne*. Jeżeli w danym roku nie wprowadzono żadnych kwot to zaznaczane są wszystkie miesiące. Nie ma możliwości zaznaczenia miesiąca, w którym już wcześniej dodano kwoty.

Po kliknięciu w przycisk pojawia się formularz Kwot *indywidualnych* za pierwszy miesiąc wskazany w oknie generowania, wraz z danymi uzupełnionymi w poprzednim miesiącu (udział w spółce, kwoty składek na ubezpieczenia społeczne oraz zdrowotne). Jeżeli będzie to pierwszy miesiąc w danym roku to należy te dane uzupełnić. Po zatwierdzeniu formularza dane są kopiowane na kolejne zaznaczone wcześniej miesiące.

### Uwaga

Dla poprawnego wyliczenia przychodów i kosztów należy uzupełnić udziały podatnika w poszczególnych miesiącach dla wszystkich źródeł przychodu. W przypadku jednoosobowej działalności należy wprowadzić udziały w wysokości 100% (czyli 1.00/1). Jeżeli dla danego podatnika udziały są równe przez cały rok, to wystarczy je wpisać w jednym miesiącu i jest to dziedziczone na pozostałe miesiące. W przypadku zmiennych udziałów należy w każdym miesiącu je odpowiednio skorygować. Aby wprowadzić odliczenia, udziały oraz przychody i koszty z dodatkowych źródeł dochodu podatnika za dany miesiąc należy na karcie indywidualnych kwot zaznaczyć parametr w miesiącu

● W miesiącu Narastająco

oraz określić **rok** i **miesiąc**, za który

wprowadzamy wartości.

Użytkownik ma również możliwość przeglądania wszystkich odliczeń narastająco za cały rok, w tym celu należy zaznaczyć

◯ W miesiącu ● Narastająco odpowiedni parametr **Narastająco** – wszystkie kwoty zostaną obliczone narastająco od stycznia do miesiąca wprowadzonego w polu **miesiąc.**

Formularz dla wprowadzania indywidualnych kwot dla podatnika składa się z zakładek:

- Dwie pierwsze zakładki **[PIT-36]** obejmują odliczenia od dochodu oraz kwoty zwiększające podstawę opodatkowania oraz kwoty odliczeń od podatku,
- Zakładka **[PIT-36L]** pozwala na zaznaczenie wyboru metody liniowej przy wyliczaniu podatku oraz wprowadzenie ewentualnych zwiększeń/zmniejszeń podstawy opodatkowania, w tym odliczenia darowizn lub odliczeń od podatku.
- Zakładka **[Dz. Gospodarcza]** zawiera udziały w spółkach oraz kwoty przychodów i kosztów w ramach prowadzonej działalności gospodarczej.
- Zakładka **[Strefa]** zawiera udziały w spółkach oraz kwoty przychodów i kosztów w ramach działalności gospodarczej prowadzonej na terenie specjalnej strefy ekonomicznej.
- Zakładka **[Najem prywatny]** zawiera udziały oraz kwoty przychodów i kosztów w ramach dochodów uzyskiwanych z tytułu najmu prywatnego, podnajmu lub dzierżawy. Od 1 stycznia 2023 r. najem prywatny opodatkowany jest ryczałtem od przychodów ewidencjonowanych. Na zakładce użytkownik ma możliwość określenia udziału oraz uzupełnienia przychodów z najmu prywatnego w stawce 8,5% oraz 12,5%.
- Na zakładkach **[Dz. gospodarcza], [Strefa]** oraz **[Najem prywatny]** użytkownik ma możliwość wprowadzania listy działalności.

Na zakładce **[PIT-36L]** i drugiej zakładce **[PIT-36]** od stycznia 2022 r. dostępne jest pole **Zwiększenie / zmniejszenie dochodu pod składkę zdrowotną**. Pole jest widoczne jeżeli w Konfiguracji Firmy/ Księgowość/ Parametry jako rodzaj księgowości wskazano opcję **Księga podatkowa** lub **Księgowość kontowa**. Pole jest możliwe do uzupełnienia przez Użytkownika (nie jest wyliczane automatycznie). Pole przyjmuje zarówno wartości dodatnie, jak i ujemne. Pole to można wykorzystać np. w przypadku sprzedaży środka trwałego kupionego w latach poprzednich.

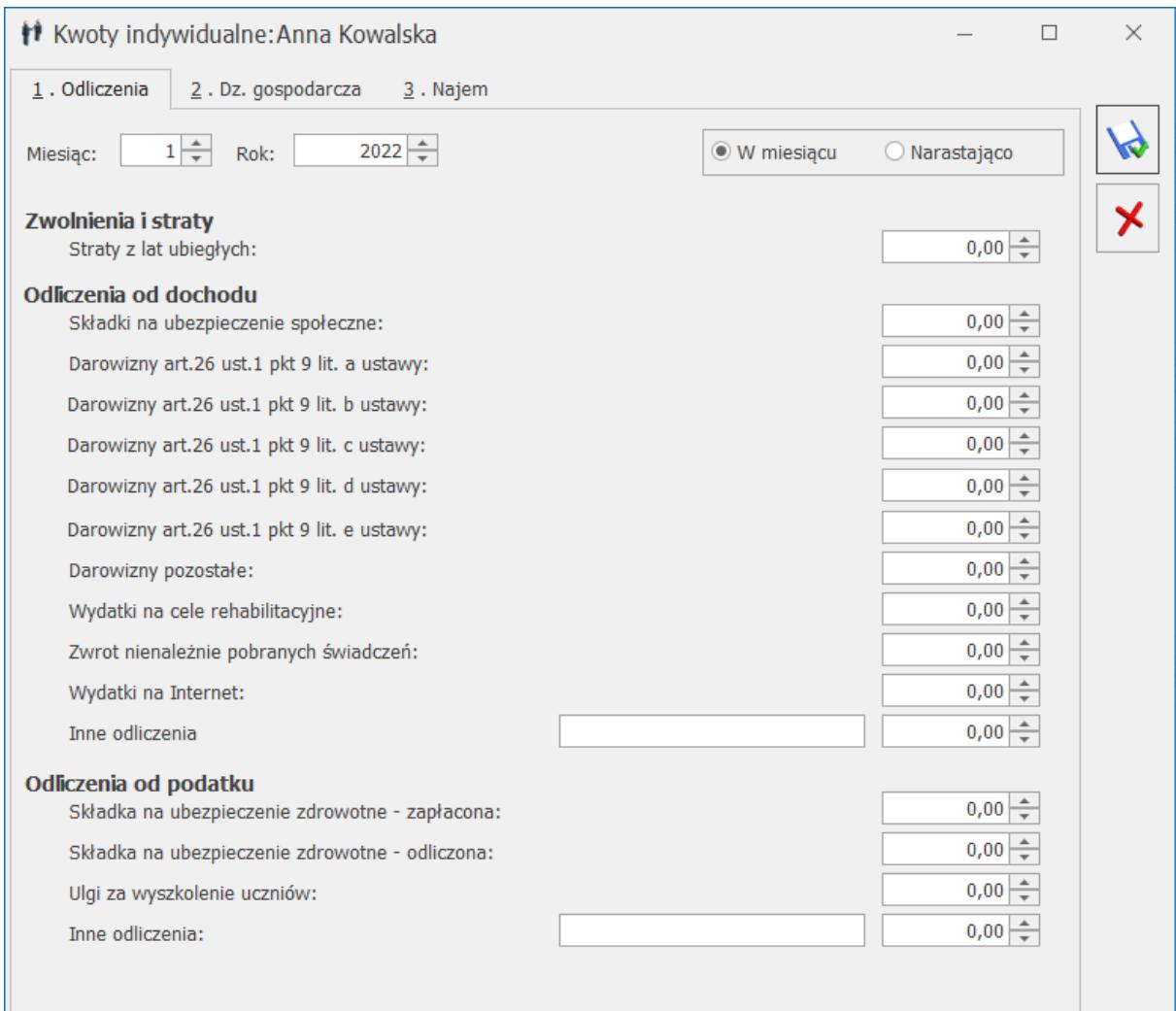

Kwoty indywidualne, zakładka 1. Odliczenia

|                   | †† Anna Kowalska: Kwoty indywidualne                                                                                            |                                   |          |              |                                     |                                     |               | $\Box$ | $\times$ |
|-------------------|----------------------------------------------------------------------------------------------------|-----------------------------------|----------|--------------|-------------------------------------|-------------------------------------|---------------|--------|----------|
|                   | Zaliczka kwartalna<br>4 Dz. gospodarcza<br>6 Najem prywatny<br>$1$ PIT-36<br>$2$ PIT-36<br>$\overline{3}$ PIT-36L<br>$5$ Strefa |                                   |          |              |                                     |                                     |               |        |          |
|                   | $1\frac{A}{\sqrt{2}}$<br>Miesiąc:                                                                                               | Rok:                              | $2023 -$ |              |                                     | ● W miesiącu                        | O Narastająco |        | W        |
|                   | Adres<br>Nazwa                                                                                                    |                                   | NIP      | <b>REGON</b> | Przychody                           | Koszty                              | Pobieraj da   |        | X        |
| $\overline{\chi}$ | B                                                                                                    | $R_{\rm B}$ c                     | B        | <b>RBC</b>   | $\hspace*{0.4em} = \hspace*{0.4em}$ | $\hspace*{0.4em} = \hspace*{0.4em}$ | B             |        |          |
|                   |                                                                                                    | Firma Han 31-124 Kr 86460631      |          | 52365214     | 0,00                                | 0,00 Nie                            |               |        |          |
|                   |                                                                                                    | Przedsiębio 34-876 Kra 1111111111 |          | 8888888888   | 45 678,00                           | 34 567,00 Tak                       |               |        |          |
|                   |                                                                                                    |                                   |          |              |                                     |                                     |               |        |          |
|                   |                                                                                                    |                                   |          |              |                                     |                                     | 4             |        |          |

Kwoty indywidualne, zakładka 4. Dz. gospodarcza

|                          | $1$ PIT-36<br>$2$ PIT-36          | † Anna Kowalska: Kwoty indywidualne<br>$\overline{3}$ PIT-36L |          | 4 Dz. gospodarcza  | $5$ Strefa       | 6 Najem prywatny                    | П                                   | Zaliczka kwartalna      |                             | $\Box$ |
|--------------------------|-----------------------------------|---------------------------------------------------------------|----------|--------------------|------------------|-------------------------------------|-------------------------------------|-------------------------|-----------------------------|--------|
|                          | $1\frac{1}{\sqrt{2}}$<br>Miesiąc: | Rok:                                                          | $2023 -$ |                    |                  |                                     |                                     | <sup>●</sup> W miesiącu | O Narastająco               |        |
|                          | Nazwa                             | Adres                                                         | Udziały  | NIP                | <b>REGON</b>     | Przychody                           | Koszty                              |                         | Pobieraj dane z bazy danych |        |
| $\overline{\mathcal{R}}$ | $R_{\rm B}$ C                     | $R_{\rm B}$ c                                                 | B        | $B_2$              | B <sub>2</sub> C | $\hspace*{0.4em} = \hspace*{0.4em}$ | $\hspace*{0.5cm} = \hspace*{0.5cm}$ | $R_{\rm B}$ c           |                             |        |
|                          | <b>SEE</b>                        | ul. Życzkow                                                   |          | 80/100 11111111111 | 888888888        | 45 360,00                           | 27 656,00 Nie                       |                         |                             |        |
| $\,$ $\,$                |                                   |                                                               |          |                    |                  |                                     |                                     |                         |                             | $\,$   |
|                          |                                   |                                                               |          |                    |                  |                                     |                                     |                         |                             |        |
|                          |                                   |                                                               |          |                    |                  |                                     |                                     |                         |                             | D      |

Kwoty indywidualne, zakładka 5. Strefa

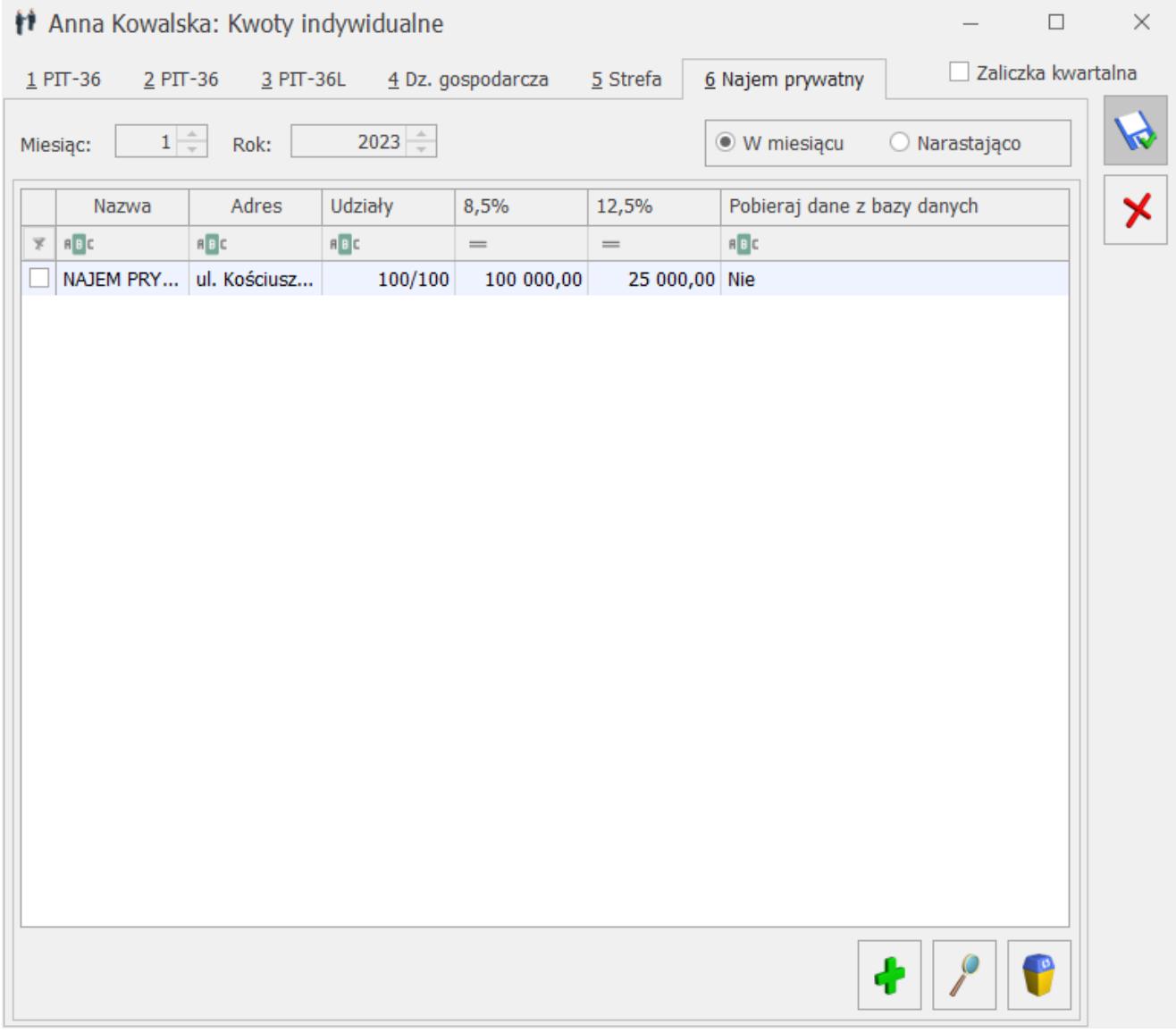

Kwoty indywidualne, zakładka 6. Najem prywatny

Na zakładkach **[Dz. gospodarcza]**, **[Strefa]** oraz **[Najem prywatny]** widoczna jest kolumna *Pobieraj dane z bazy danych*, która wskazuje wartość *Tak* lub *Nie* i oznacza odpowiednio – *Tak* – podpięta inna baza danych, a *Nie* – działalność wprowadzona ręcznie. Na zakładce **[Najem prywatny]** nie ma możliwości pobierania danych z innej bazy danych.

Uwaga

W przypadku przeniesienia programu na nowy komputer należy ponownie podpiąć bazy na kwotach deklaracji właściciela. Jeżeli dla działalności w danym miesiącu dodano więcej niż jeden udział to na liście działalności w kolumnie *Udziały* widnieje symbol: \*

Dostępna jest również kolumna *Nazwa bazy*, która w przypadku podpięcia innej bazy danych wyświetla jej nazwę. Kolumna domyślnie jest ukryta.

Działalności dodane wersjach programu wcześniejszych niż 2018.0.1 widnieją jako kolejne pozycje na liście na odpowiedniej zakładce. Dla kwot z pól **Dodatkowa działalność**/ **Dodatkowy najem** po konwersji dodawane są nowe działalności o nazwie *DODATKOWA DZIAŁALNOŚĆ GOSPODARCZA/NAJEM*. Na formularzu zaliczki na PIT-36(16) oraz PIT-36L(4) kwoty te widnieją po konwersji w poz. **Inna**.

Usunięcie po konwersji dodatkowych przychodów i kosztów usuwa je bezpowrotnie. Użytkownik nie będzie już mógł uwzględnić kwot dodatkowych na starych formularzach zaliczek.

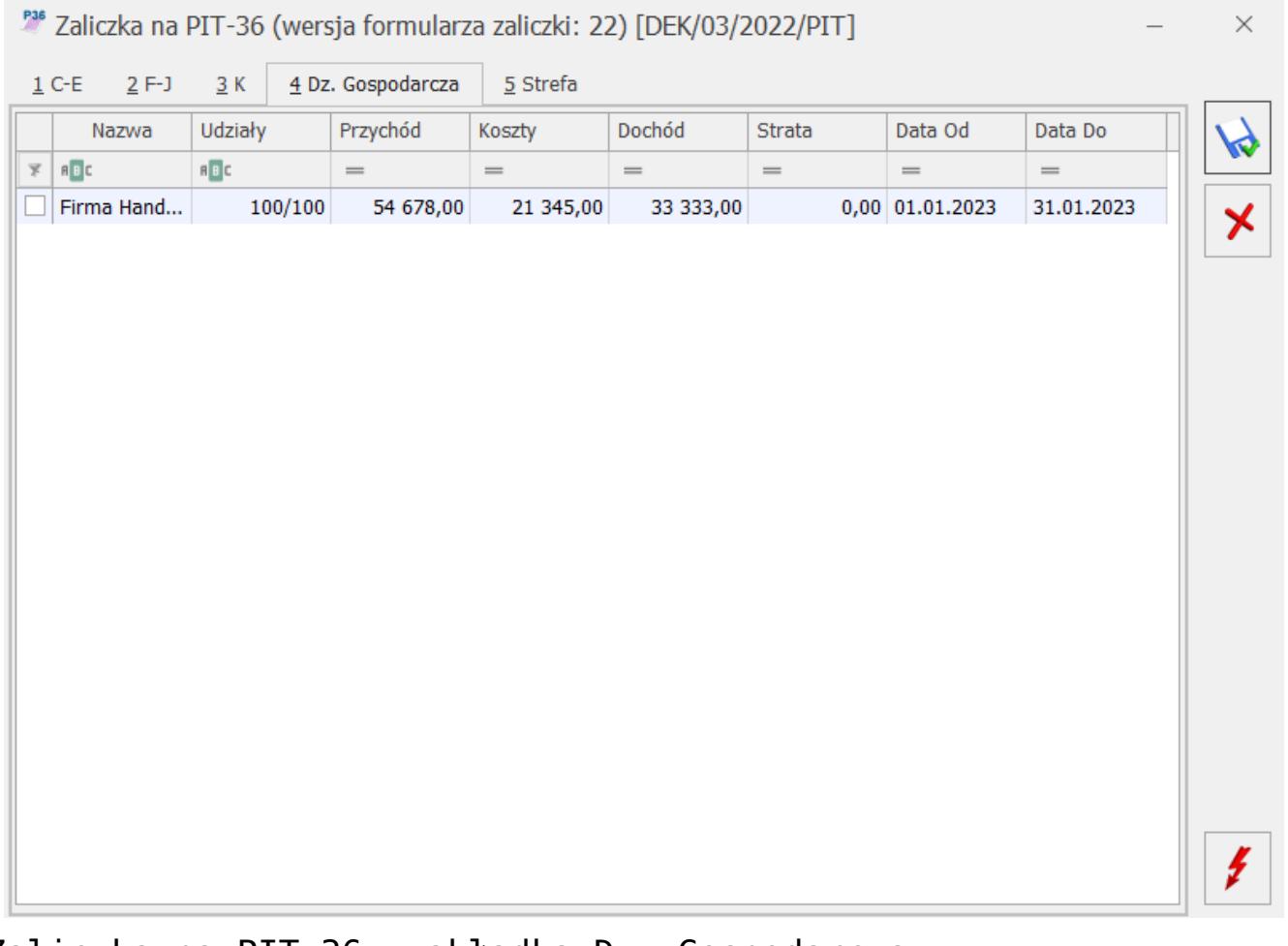

Zaliczka na PIT-36, zakładka Dz. Gospodarcza

Jeżeli użytkownik doda nową działalność w okresie, za który naliczono zaliczkę na PIT-36/PIT-36L w starszej wersji formularza to zostanie ona uwzględniona na korekcie zaliczki jeżeli będzie to maksymalnie 4 działalność gospodarcza, 2 strefa lub 2 najem.

Lista działalności jest zapamiętywana historycznie (w zależności od miesiąca i roku). Jeżeli w *Kwotach indywidualnych* użytkownik będzie miał wprowadzoną działalność np. gospodarczą tylko przez część roku to i tak będzie ona wykazana na zaliczkach na PIT-36/PIT-36L wyliczanych do końca roku.

Działalność podstawowa jest dodawana automatycznie do odpowiedniego typu na podstawie ustawień z poziomu Konfiguracji Firmy/ Księgowość/ Działalność z domyślnym udziałem 100,000/100 i na liście widoczna jest jako pogrubiona. Zmiana rodzaju działalności w Konfiguracji powoduje, że dotychczasowa działalność główna usuwana jest z listy działalności poprzedniego typu i widnieje na liście działalności nowego typu.

### Uwaga

Po zmianie typu działalności w Konfiguracji Firmy/ Księgowość/ Działalność należy przejść na wprowadzoną wcześniej w *Kwotach indywidulanych* działalność i zapisać jej formularz ikoną dyskietki.

♦

Nową działalność można dodać po naciśnięciu przycisku lub za pomocą klawisza **<Insert>**.

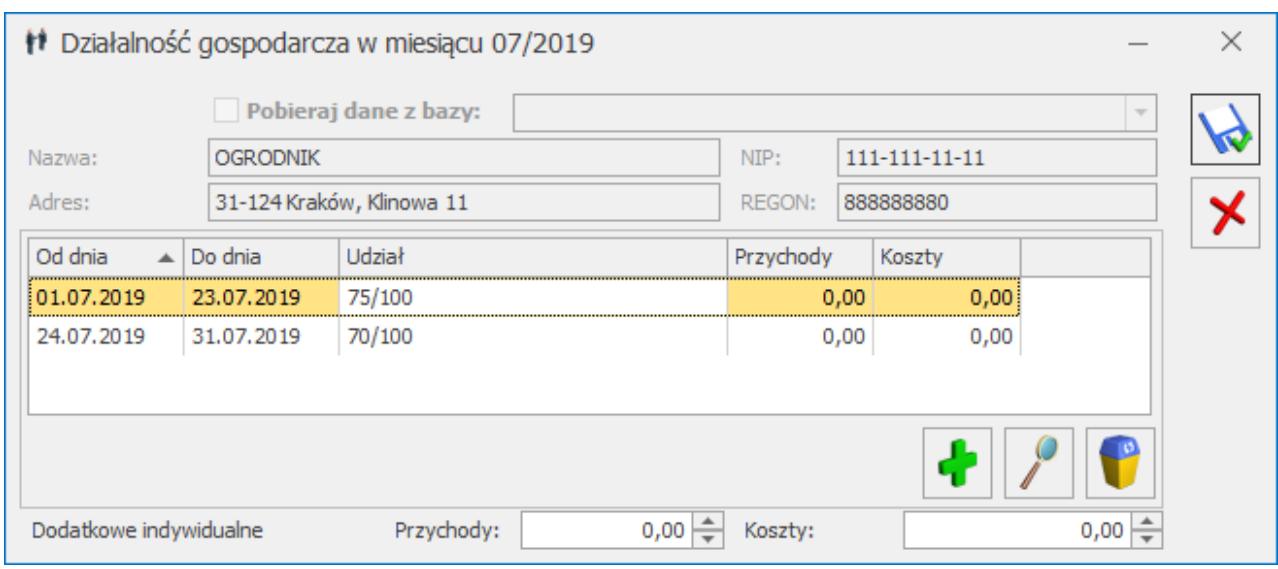

## Działalność gospodarcza

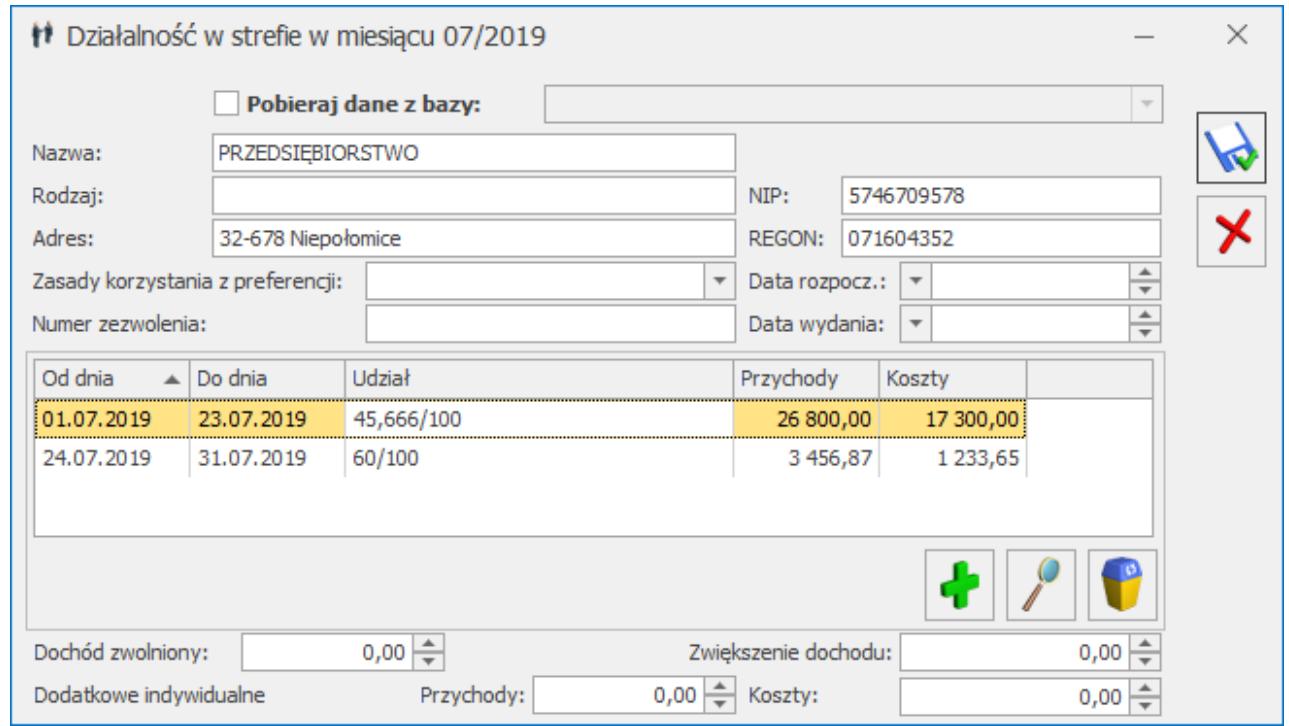

Działalność w strefie

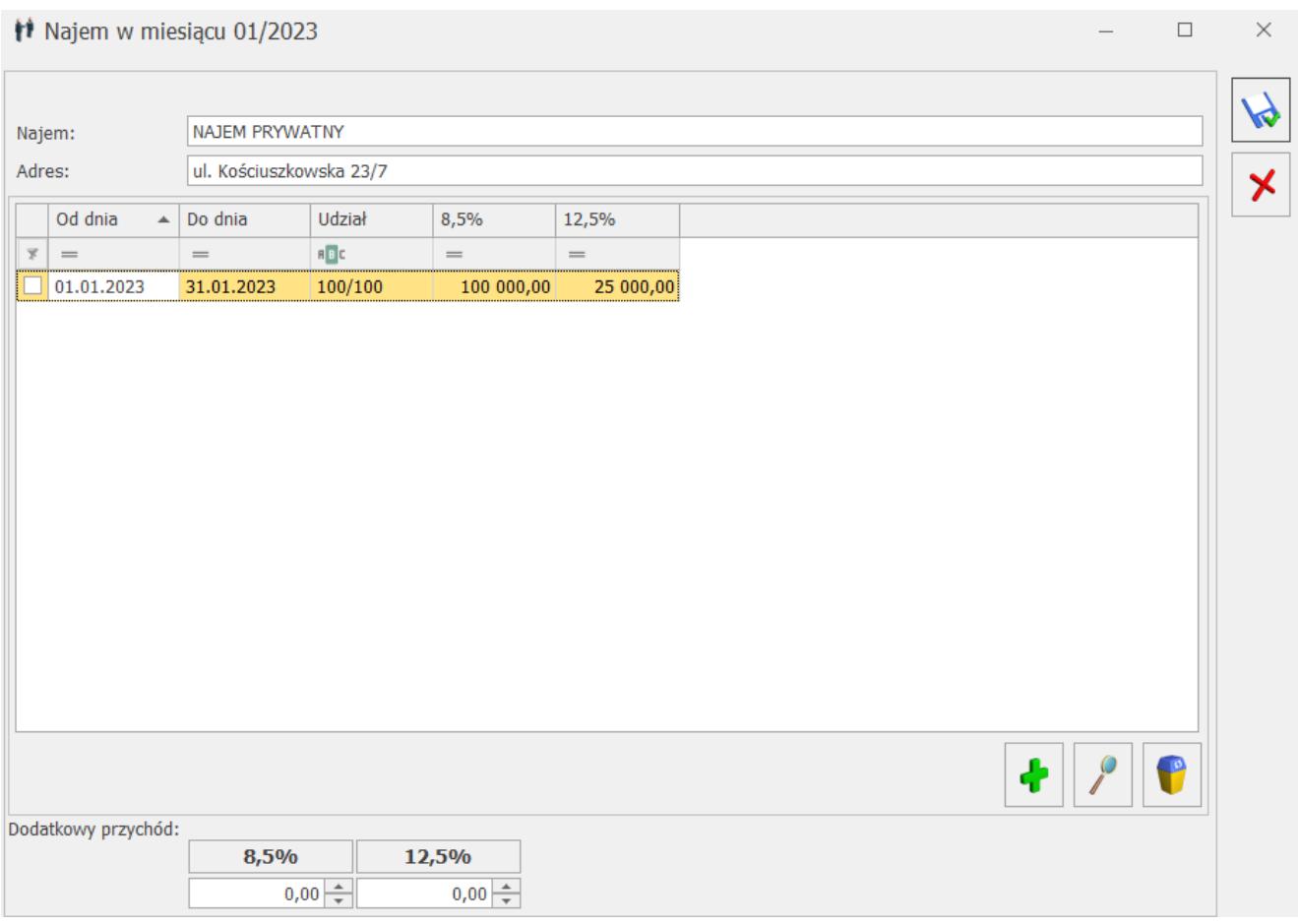

Najem prywatny

Podczas dodawania kolejnej działalności domyślnie jako zakres dat ustawiany jest cały miesiąc wraz z udziałem 100,000/100. Istnieje możliwość podania licznika w polu **Udział** z dokładnością do **trzech miejsc po przecinku**. Nie ma możliwości zapisania formularza, jeżeli w polu **Udział** uzupełniono licznik, a nie podano mianownika.

Po zaznaczeniu parametru **Pobieraj dane z bazy** użytkownik musi wskazać bazę, z której dane mają być pobierane. Na zakładce **[Najem prywatny]** nie ma możliwości pobierania danych z innej bazy danych.

### Uwaga

W przypadku gdy na kwotach deklaracji właściciel ma podpiętą bazę danych i uzupełniony np. tylko jeden miesiąc udziałów to licząc zaliczkę lub deklaracje roczną tworzą się zapisy kwot za brakujące miesiące. Udziały te dodawane są za miesiące, w których są kwoty przychodów lub kosztów w podpiętej bazie.

Kwoty te są kopią kwot deklaracji wspólnika z poprzednich miesięcy, czyli kopiowane są nie tylko udziały w działalnościach ale również składki, odliczenia, itp. Na formularzu działalności dla działalności głównej w kolumnach *Przychody* oraz *Koszty* widnieje zawsze kwota 0,00. Dla ręcznie dodanej działalności, na formularzu której nie zaznaczono parametru **Pobieraj dane z bazy** w kolumnach *Przychody* oraz *Koszty* są widoczne kwoty uzupełnione przez użytkownika. Dla działalności, na formularzu której zaznaczono parametr **Pobieraj dane z bazy** kwoty w kolumnach *Przychody* oraz *Koszty* są widoczne po przeliczeniu zaliczki za dany miesiąc.

Pole **Dodatkowe indywidualne Przychody i Koszty** należy uzupełnić, jeżeli podatnik w danym miesiącu/kwartale osiąga dodatkowe przychody/ ponosi dodatkowe koszty z danej działalności nie dotyczące całej firmy, a tylko konkretnego wspólnika.

Użytkownik ma możliwość seryjnego usunięcia z listy zaznaczonych działalności. Usunięcie działalności w danym miesiącu usuwa ją z kolejnych miesięcy. Nie ma możliwości usunięcia działalności głównej.

Użytkownik ma możliwość zmiany udziałów w ciągu miesiąca. Nowy udział można dodać po naciśnięciu przycisku lub za pomocą klawisza **<Insert>.**

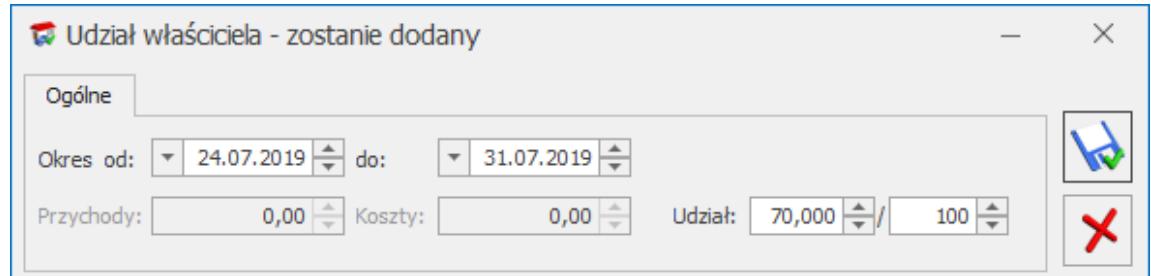

Udział właściciela

Podczas dodawania nowej działalności domyślnie jako zakres dat ustawiany jest cały miesiąc wraz z udziałem 100,000/100.

Podczas dodawania kolejnego udziału w danym miesiącu w polu

**Okres od** domyślnie ustawiany jest kolejny dzień po dniu widocznym w polu **do** na formularzu poprzedniego udziału. Jeżeli na formularzu poprzedniego udziału w polu **do** widnieje ostatni dzień danego miesiąca to w polu **Okres od** domyślnie ustawiany jest ostatni dzień miesiąca. W pierwszej kolejności należy zmienić datę w polu **do** na formularzu poprzedniego udziału.

Zakres dat na formularzu udziału nie może być dłuższy niż miesiąc, za który dodawany jest udział oraz nie może nakładać się czasowo na inny udział. Podczas próby dodania udziału za okres za który określono już udział pojawia się komunikat: *Nie można zapisać udziału. Zakres dat dla wprowadzanego udziału zazębia się z zakresem dat wcześniej wprowadzonych udziałów.* Istnieje możliwość pozostawienia dni bez określonego udziału.

Uwaga

W miesiącu, w którym następuje zmiana udziałów w stosunku do poprzednich miesięcy, użytkownik musi uzupełnić udział za cały miesiąc (udział z wartością przed zmianą i udział z wartością po zmianie). Podczas próby zapisania formularza działalności z pominięciem pierwszego dnia miesiąca pojawia się komunikat: *Należy uzupełnić udziały od początku miesiąca do dnia zmiany udziału*.

Jeżeli na ostatni dzień miesiąca udział w danej działalności został określony to podczas dodawania udziału w kolejnym miesiącu domyślnie podpowie się ta sama wartość. Jeżeli na ostatni dzień miesiąca udział w działalności nie został określony lub w danym miesiącu nie wprowadzono udziału to podczas dodawania udziału w kolejnym miesiącu domyślnie ustawiany jest udział 0.000/100.

Użytkownik ma możliwość uzupełnienia na formularzu udziału kwoty w polu **Przychody** oraz **Koszty** dla ręcznie dodanej działalności pod warunkiem, że formularzu działalności nie zaznaczono parametru **Pobieraj dane z bazy.** Dla działalności na formularzu której zaznaczono parametr **Pobieraj dane z bazy** kwoty w polu **Przychody** oraz **Koszty** są widoczne po przeliczeniu zaliczki za dany miesiąc.

Jeżeli w *Konfiguracji Firmy/ Księgowość/ Parametry* jako rodzaj księgowości wskazano **Księga podatkowa** lub **Księgowość kontowa** oraz w *Konfiguracji Firmy/ Księgowość/ Działalność* wybrano **Najem, Dzierżawa** to podczas dodawania kwoty indywidualnej od stycznia 2023 r. pojawia się komunikat: *W Konfiguracji Firmy -> Księgowość -> Działalność typ działalności ustawiony jest jako najem, natomiast rodzaj księgowości w Konfiguracji Firmy -> Księgowość -> Parametry jako księgowość podatkowa. Od 01.01.2023 najem prywatny powinien być rozliczany na zasadach ryczałtu od przychodów ewidencjonowanych. Jeżeli jest to najem prywatny proszę zmienić rodzaj księgowości na ewidencję ryczałtową. Jeżeli jest to najem w ramach działalności gospodarczej proszę zmienić w konfiguracji typ działalności na 'działalność gospodarcza'.*

Lista udziałów jest zapamiętywana historycznie (w zależności od miesiąca i roku).

Udziały dodane we wcześniejszych wersjach programu po konwersji bazy do wersji 2019.5.1 uwzględniają pełen zakres miesiąca.

#### Uwaga

Stare wersje zaliczek na PIT-36, PIT-36L i ich korekty oraz stare wersje deklaracji rocznych PIT-36, PIT-36L i ich korekty nie uwzględniają zmiennych udziałów wspólnika. Jeżeli użytkownik zdefiniuje na formularzu kwot indywidualnych zmienne udziały to zaliczki i korekty zostaną przeliczone przez pierwszy udział wprowadzony w danym miesiącu. Zmienne udziały wspólnika są uwzględniane na zaliczce na PIT-36 od wersji 17, zaliczce na PIT-36L od wersji 5, deklaracji rocznej PIT-36 od wersji 27 oraz deklaracji rocznej PIT-36L od wersji 16.

#### Przykład

Jeżeli zaliczka na PIT-36 w wersji starszej niż 17, zaliczka na PIT-36L w wersji starszej niż 5 została przeliczona według udziału 70,000/100 to po dopisaniu w tym miesiącu kolejnego udziału 60,000/100 od np. 15 danego m-ca kwoty na formularzu

zaliczki/korekty zostaną przemnożone przez udział z początku miesiąca.

W celu wyliczenia kwartalnej zaliczki na PIT-36/PIT-36L zalecane jest uzupełnienie kwot indywidualnych wspólnika za wszystkie trzy miesiące danego kwartału, niezależnie od tego, czy ma on tylko działalność główną, zmienne udziały, czy pobiera dane z innej bazy.

Udziały za wszystkie trzy miesiące danego kwartału należy uzupełnić również w przypadku rozpoczęcia działalności w trakcie kwartału. Przykładowo, podatnik rozpoczynający działalność w lutym i rozliczający się kwartalnie powinien dodać również kwoty indywidualne za miesiąc styczeń wraz z udziałem: 0/100.

## **[Właściciele](https://pomoc.comarch.pl/optima/pl/2023_5/index.php/dokumentacja/wlasciciele/)**

Wygląd listy właścicieli ulega zmianie w zależności od tego czy dany użytkownik korzysta z modułu płacowego. Jeżeli nie korzysta to na liście właścicieli/współwłaścicieli widoczne są następujące informacje: *Akronim,*, *Nazwisko i Imię*.

Lista obsługiwana jest przez standardowe przyciski obsługi listy.

Funkcje *Dodaj, Zmień, Usuń* są również dostępne w menu kontekstowym (uruchamianym poprzez jednokrotne kliknięcie prawym klawiszem muszy na wybranym zapisie).

Szczegółowe informacje na temat *Listy pracowników* z wybraną listą *Właściciele* znajdują się w obszarze Płace i Kadry.

Wygląd karty także ulega zmianie w zależności od tego, czy dany użytkownik korzysta z modułu płacowego.

## **Formularz właściciela bez modułu** *Płace i Kadry*

Jeżeli w *Konfiguracji* moduł *Kadry/Płace* nie jest zaznaczony, to formularz właściciela ma zakładki:

- **[Ogólne]**  zawiera dane personalne i adresowe wspólnika,
- **[Szczegółowe]**  dane wykorzystywane do wyliczenia wynagrodzenia,
- **[Dodatkowe]** może zawierać dodatkowe uwagi.
- Dotyczy wersji: **2018.5.1 [Zgody] –** zawiera wyrażone zgody.

## **Dane wspólnika – zakładka Ogólne**

Na zakładce **[Ogólne]** umieszczone są następujące informacje:

- **Akronim**  unikalny kod właściciela/współwłaściciela,
- **Dane personalne:** Nazwisko*,* Imiona*,* Data urodzenia*,* PESEL, NIP*,* itd*.*
- **Adres zameldowania:** Kraj, Województwo, Powiat, Gmina, Ulica, Nr domu, Miasto, Kod pocztowy, Poczta, Telefon, Telefon SMS.
- **E-mail:** adres e-mail.

### **Dane wspólnika – zakładka Szczegółowe**

- **Współczynnik ulgi podatkowej** parametr istotny dla poprawnego wyliczenia zaliczki na deklarację PIT-36. Jeżeli dla danego wspólnika ma być standardowo odliczana ulga podatkowa, wartość współczynnika powinna być równa 1/12. W przypadku właściciela, dla którego ulga podatkowa nie jest odliczana, wartość współczynnika powinna być równa 0/12.
- **Kod pracy w szczególnych warunkach lub w szczególnym charakterze** – istotny z punktu widzenia naliczania i odprowadzania od pracownika składki na Fundusz

Emerytur Pomostowych (FEP).

- **Zwolnienie z PIT z tytułu** pole z rozwijalną listą możliwych do wybrania przyczyn zwolnienia z podatku. Z poziomu listy dostępne są następujące opcje:
	- **Brak** w zaliczkach nie będzie stosowane zwolnienie z podatku.
	- **Osoba powyżej 60/65 lat niepobierająca emerytury** zwolnienie przysługuje podatnikowi, który pomimo osiągnięcia wieku emerytalnego nie wystąpił o emeryturę tylko dalej wykonuje działalność i podlega z tego tytułu ubezpieczeniu społecznemu. Zwolnienie będzie stosowane w zaliczkach wyliczanych od stycznia 2022 r., jeżeli podatnik ma odpowiedni wiek (ukończone 60/65 lat w miesiącu wyliczenia zaliczki) i nie przekroczy limitu zwolnienia. Po wybraniu tej opcji należy na formularzu właściciela uzupełnić datę urodzenia.
	- **Osoba wychowująca co najmniej czworo dzieci** zwolnienie przysługuje podatnikowi wychowującemu co najmniej czworo dzieci. Zwolnienie będzie stosowane w zaliczkach wyliczonych od stycznia 2022 r. do miesiąca przekroczenia limitu zwolnienia.
	- **Osoba, która przeniosła miejsce zamieszkania na terytorium Polski** – zwolnienie przysługuje podatnikowi, który przeniósł miejsce zamieszkania na terytorium Rzeczypospolitej Polskiej. Zwolnienie przysługuje w czterech kolejno po sobie następujących latach podatkowych. Po wybraniu tej opcji należy w polu **obowiązuje do końca roku** wskazać rok, do końca którego obowiązuje zwolnienie. Zwolnienie będzie stosowane na zaliczkach wyliczonych od stycznia 2022 r., nie później niż do końca roku wskazanego na formularzu właściciela w polu **obowiązuje do końca roku** lub miesiąca przekroczenia limitu zwolnienia.

**Nie pomniejszać dochodu o ulgę dla przedsiębiorców** –

parametr należy zaznaczyć jeżeli podatnik nie chce korzystać z tzw. ulgi dla klasy średniej. Parametr uwzględniany jest podczas wyliczenia zaliczki na PIT-36 za okres styczeń – maj 2022 r..

- **Rozliczenie roczne z małżonkiem** –w polu istnieje możliwość wskazania małżonka z listy wspólników. Jeżeli dany wspólnik zostanie wskazany w polu **Rozliczenie roczne z małżonkiem** to na jego karcie pole to jest niewidoczne. Właściciel z wybranym współwłaścicielem nie może zostać wskazany na karcie innego wspólnika jako współwłaściciel. Uzupełnienie pola powoduje, że na deklaracji PIT-36 od wersji 28 po wyborze właściciela automatycznie uzupełniane jest pole **Współwłaściciel**..
- **Urząd Skarbowy** właściwy ze względu na adres zamieszkania podatnika. Urząd Skarbowy może zostać pobrany z listy Urzędów skarbowych *(*Ogólne / Inne / Urzędy*).* Urząd skarbowy może zostać wybrany z listy urzędów, która otwierana jest przez naciśnięcie przycisku lub przez wpisanie akronimu danego urzędu.
- **Numer rachunku –** pole do wskazania indywidualnego rachunku podatkowego właściciela, wykorzystywanego podczas generowania płatności z deklaracji PIT-28, PIT-36 oraz PIT-36L. Uzupełniając je można skorzystać z dostępnego linku do **Generatora mikrorachunku**.
- **Bank –** w sytuacji, gdy wynagrodzenie wspólnika ma być przekazywane na rachunek bankowy należy wypełnić dane dotyczące konta bankowego.
- **Rozliczenie roczne z małżonkiem** pole jest dostępne jeżeli w Konfiguracji Firmy/ Księgowość/ Parametry jako rodzaj księgowość wskazano *Księgę podatkową* lub *Księgowość kontową*. W polu istnieje możliwość wskazania małżonka z listy wspólników. Jeżeli dany wspólnik zostanie wskazany w polu **Rozliczenie roczne z małżonkiem** to na jego karcie pole to jest niewidoczne. Właściciel z wybranym współwłaścicielem nie może zostać wskazany na karcie innego wspólnika jako współwłaściciel.

## **Dane wspólnika – zakładka Dodatkowe**

Znajduje się tutaj miejsce na wprowadzenie dodatkowej cechy opisującej danego wspólnika tzw. **Kategorii** – przy obliczaniu wypłaty kategoria zostanie automatycznie przypisana poszczególnym elementom wypłaty.

W przypadku księgowości kontowej dostępne jest również pole **Konto**, które zawiera domyślne konto właściciela. Wskazane konto podpowiada się po wybraniu właściciela na zapisach kasowych/bankowych i zdarzeniach w Preliminarzu płatności bez względu na kierunek zapisu.

Jeżeli jako rodzaj księgowości wybrano *Księgę podatkową* oraz zaznaczono parametr **Firma wielozakładowa** to dostępne jest również pole **Zakład**.

Można także odnotować informacje dodatkowe dotyczące wspólnika oraz kod Operatora programu, który zapis wprowadził i zmodyfikował oraz daty tych operacji.

Dotyczy wersji: **2018.5.1**

### **Dane wspólnika – zakładka Zgody**

Widoczna jest na niej lista zgód wyrażonych przez wspólnika. Na tej zakładce możliwe jest przypisywanie nowych zgód dla wspólnika, ich przeglądanie oraz edycję (np. wycofanie

udzielonej zgody) za pomocą ikony lupy **oraz usuwanie za** 

pomocą ikony kosza . Kliknięcie ikony plusa . Bądź naciśnięcie klawisza **<Insert>** powoduje otwarcie formularza nowej zgody. Należy na nim wybrać **tytuł zgody**, **datę wyrażenia zgody** oraz **źródło jej pozyskania**. Pole **Ip wyrażenia** uzupełniane jest automatycznie o adres IP komputera na którym uzupełniono formularz. Przy ponownej edycji zgody aktywne stają się pola dotyczące wycofania zgody – **Data wycofania**, **Źródło wycofania** oraz **Powód wycofania**. Pole **Ip wycofania** uzupełniane jest automatycznie o adres IP komputera na którym uzupełniono formularz.

Dotyczy wersji: **2018.6.1** Na zakładce **[Dokumenty]** formularza zgody możliwe jest wskazanie dokumentu z Biblioteki dokumentów w przypadku posiadania licencji na moduł *Obieg Dokumentów* (OBD).